# **E**hipsmall

Chipsmall Limited consists of a professional team with an average of over 10 year of expertise in the distribution of electronic components. Based in Hongkong, we have already established firm and mutual-benefit business relationships with customers from,Europe,America and south Asia,supplying obsolete and hard-to-find components to meet their specific needs.

With the principle of "Quality Parts,Customers Priority,Honest Operation,and Considerate Service",our business mainly focus on the distribution of electronic components. Line cards we deal with include Microchip,ALPS,ROHM,Xilinx,Pulse,ON,Everlight and Freescale. Main products comprise IC,Modules,Potentiometer,IC Socket,Relay,Connector.Our parts cover such applications as commercial,industrial, and automotives areas.

We are looking forward to setting up business relationship with you and hope to provide you with the best service and solution. Let us make a better world for our industry!

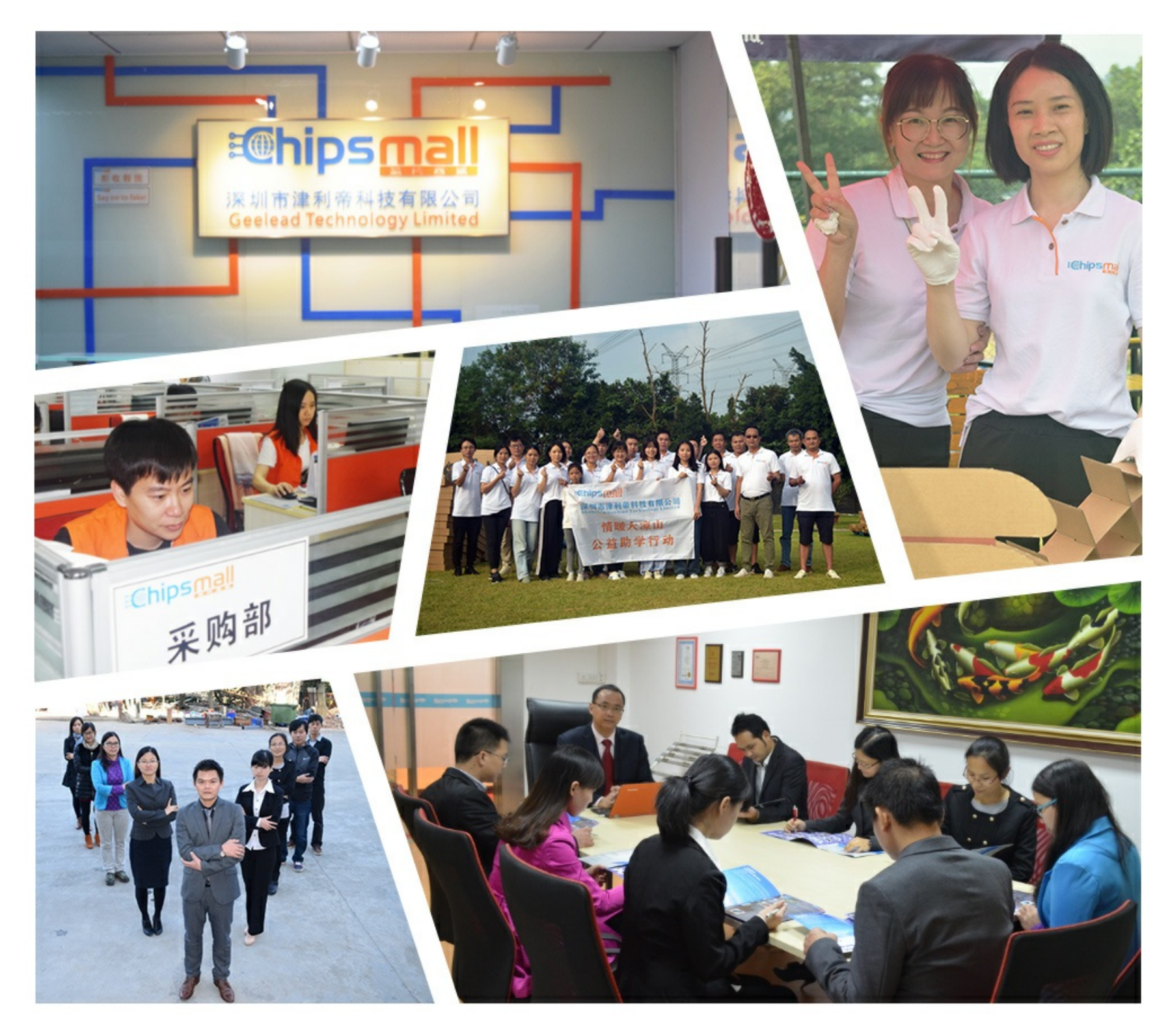

### Contact us

Tel: +86-755-8981 8866 Fax: +86-755-8427 6832 Email & Skype: info@chipsmall.com Web: www.chipsmall.com Address: A1208, Overseas Decoration Building, #122 Zhenhua RD., Futian, Shenzhen, China

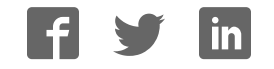

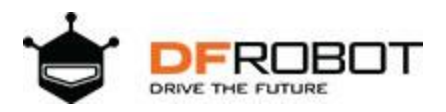

## Gravity: I2C 8x16 RGB LED Matrix Panel SKU: DFR0522

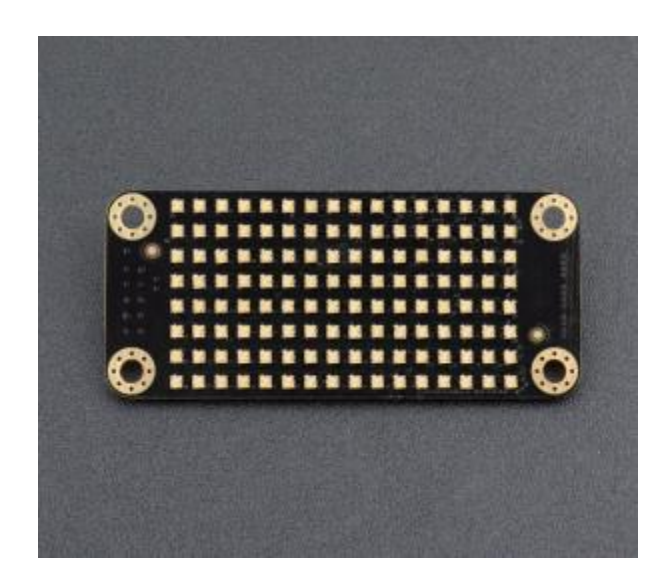

### Introduction

Single color dot matrix LED displays are common in the market while small RGB displays are in short supply. This Gravity: I2C 8x16 RGB LED Matrix Panel produced by DFRobot has 7 colors and more than 20 images in default, supporting user-defined image setting. It can also show Numbers, Letters and Symbols, and support display scroll. Controlled by IIC agreement, Gravity: I2C 8x16 RGB LED Matrix Panel is easy to connect and convenient to control. Just a special Arduino library can accomplish all designs, which totally free from complex wiring and codes. It can be widely applied to projects like robots, smart home monitoring systems and toy cars…

### Specification

- Operating Voltage: 5.0V
- Operating Current: ≤150mA
- Communication: IIC/I2C
- LED Backlight: RGB Adjustable (7 colors)
- Operating Temperature: 0-70℃
- Size: 2.44in x 1.06in (62mm x 27mm)

### PinOut

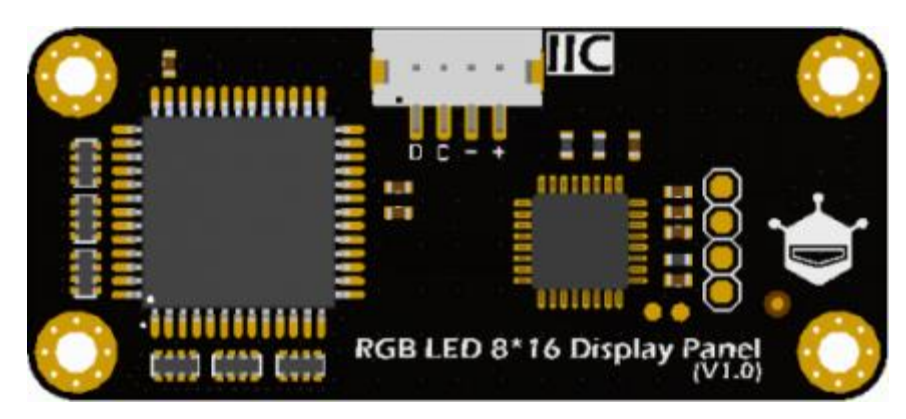

Gravity-I2C 8x16 RGB LED Matrix Panel Back

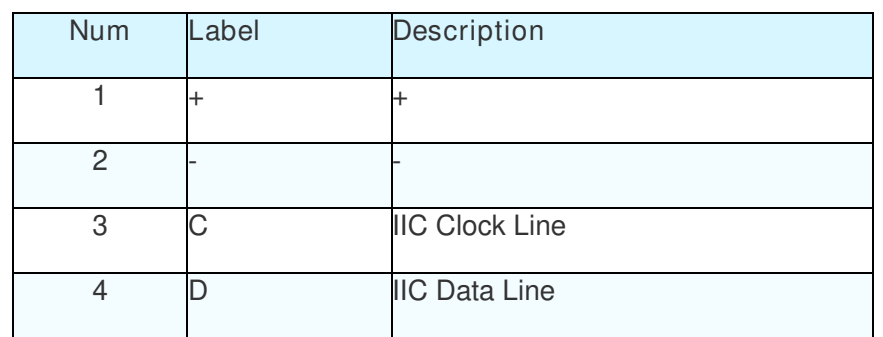

### Built-in Images

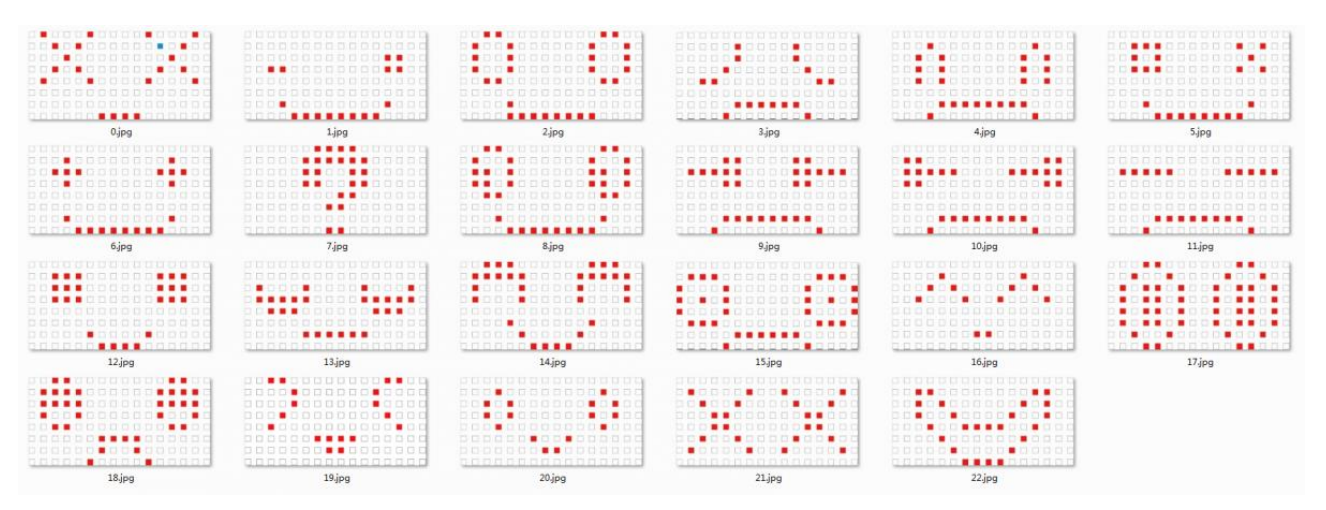

Gravity-I2C 8x16 RGB LED Matrix Panel Built-in Images

### **Colors**

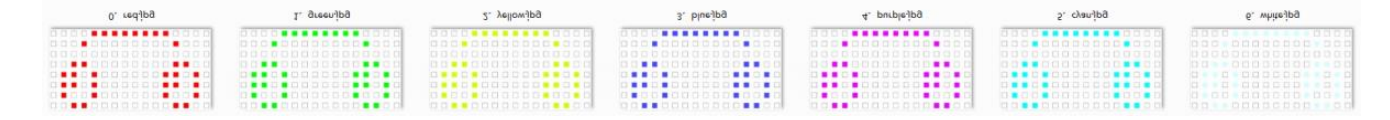

Gravity-I2C 8x16 RGB LED Matrix Panel Colors

### Library Functions

### Print String

Prototype:void print(String ,unsigned char color)

- Function: Print a string in the panel.
- Parameters:
- String: string, with "" enclosed
- Color: color to show
- Red: RED
- Green: GREEN
- Yellow: YELLOW
- Blue: BLUE
- Purple: PURPLE
- Cyan: CYAN
- White: WHITE

```
#include<Wire.h>
#include <DFRobot_RGBPanel.h>
DFRobot RGBPanel panel;
void setup() { 
} 
void loop() { 
   panel.print("DF1", BLUE); //Display DF1 in BLUE
}
```
#### Print Numbers and Variables

Prototype:void print(int val,unsigned char color)

- Function: Print Numbers and Variables in the plane.
- Parameters:
- Val: int values or int variables
- Color: color to show
- Red: RED
- Green: GREEN
- Yellow: YELLOW
- Blue: BLUE
- Purple: PURPLE
- Cyan: CYAN
- White: WHITE

#### E.g.

```
#include<Wire.h>
#include <DFRobot_RGBPanel.h>
DFRobot RGBPanel panel;
void setup() { 
} 
void loop() { 
   int a=12; 
   panel.scroll(Left); 
   panel.print(a, BLUE); //Print variable a in BLUE.
   while(1); 
}
```
#### Scroll Display

Prototype:void scroll(unsigned char dir)

- Function: Scroll Display
- Parameters:
- Scroll in left: Left
- Scroll in right: Right
- Stop scroll: None

E.g.

```
#include<Wire.h>
#include <DFRobot_RGBPanel.h>
DFRobot RGBPanel panel;
void setup() { 
} 
void loop() { 
   panel.scroll(Left); //Set to scroll in left
  panel.print("DFRobot", BLUE); //Show "DFRobot" in BLUE
   while(1); 
}
```
#### Display Pixels

Prototype:void pixel(unsigned char x,unsigned char y,unsigned char color)

- Function: Spicify a pixel to show
- Parameters:
- x:pixel position in x direction(value:0~7)
- y:pixel position in y direction(value:0~15)
- Color: color to show
- Red: RED
- Green: GREEN
- Yellow: YELLOW
- Blue: BLUE
- Purple: PURPLE
- Cyan: CYAN
- White: WHITE

```
#include<Wire.h>
#include <DFRobot_RGBPanel.h>
DFRobot RGBPanel panel;
```

```
void setup(){ 
   Serial.begin(9600); 
} 
// Set the 1st LED to off, other 7 LEDs show GREEN, YELLOW, BLUE, PURPLE, CYA
N, WHITE respectively.
void loop(){ 
   panel.pixel(0,0,QUENCH); 
   panel.pixel(0,1,RED); 
   panel.pixel(0,2,GREEN); 
   panel.pixel(0,3,YELLOW); 
   panel.pixel(0,4,BLUE); 
   panel.pixel(0,5,PURPLE); 
   panel.pixel(0,6,CYAN); 
   panel.pixel(0,7,WHITE); 
}
```
#### Clear Display

#### Prototype:void clear();

- Function: Clear the display.
- Parameters: None

```
#include<Wire.h>
#include <DFRobot_RGBPanel.h>
DFRobot RGBPanel panel;
void setup(){ 
}
```

```
//Show"DF1"in the panel and flash in every second.
void loop(){ 
panel.print("DF1", BLUE); 
delay(1000); 
panel.clear(); 
delay(1000); 
}
```
#### Show All

Prototype:void fillScreen(unsigned char color)

- Function:
- Parameters:
- Color: color to show
- Red: RED
- Green: GREEN
- Yellow: YELLOW
- Blue: BLUE
- Purple: PURPLE
- Cyan: CYAN
- White: WHITE

```
#include<Wire.h>
#include <DFRobot_RGBPanel.h>
DFRobot_RGBPanel panel; 
void setup(){ 
} 
//Fill in the display panel in BLUE and flash in every second.
void loop(){ 
panel.fillScreen(BLUE); 
delay(1000); 
 panel.clear();
```
#### Show Built-in Images

Prototype:void display(unsigned char picIndex,unsigned char color)

- Function: show built-in 23 images in the display panel, number as  $0\nu$ -22.
- Parameters:
- Color: color to show
- Red: RED
- Green: GREEN
- Yellow: YELLOW
- Blue: BLUE
- Purple: PURPLE
- Cyan: CYAN
- White: WHITE

```
#include<Wire.h>
#include <DFRobot_RGBPanel.h>
DFRobot RGBPanel panel;
void setup(){ 
  Serial.begin(9600);
} 
//Show No.3 image in RED and flash in every second.
void loop(){ 
panel.display(3,RED); 
delay(1000); 
panel.clear(); 
delay(1000);
```
## **Tutorial**

Connect hardware accoridng to the PinOut instruction, download Sample Code to the [DFRduino](https://www.dfrobot.com/product-838.html)  [UNO R3](https://www.dfrobot.com/product-838.html) (or similar), upload successfully. Then RGB Maxtrix colorful effect could be seen.

### **Requirements**

- **Hardware**
- [DFRduino UNO R3](https://www.dfrobot.com/product-838.html) (or similar) x1
- Gravity: I2C 8x16 RGB LED Matrix Panel x1
- IIC Data Line x1
- **Software**
- Arduino IDE (Version requirements: V1.6.+), [Click to Download Arduino IDE from Arduino®](https://www.arduino.cc/en/Main/Software%7C)

#### Connection Diagram

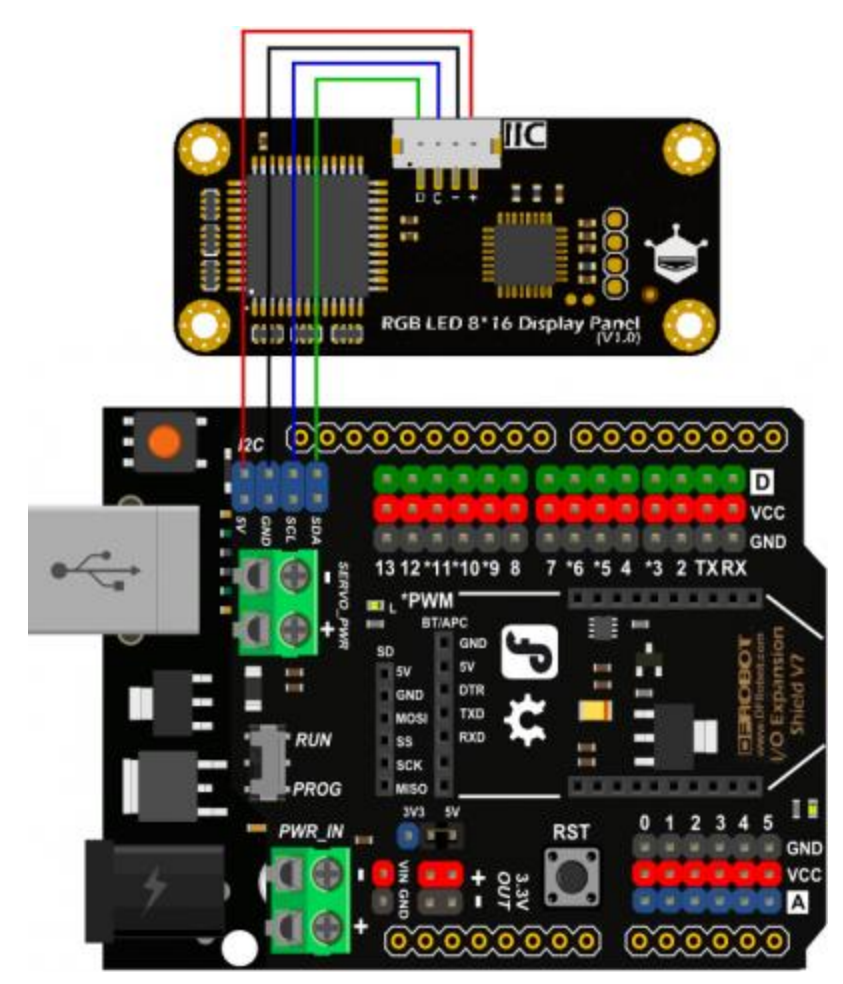

#### Sample Code

[Click to download libraries and examples.](https://github.com/DFRobot/DFRobot_RGBPanel) [How to install Libraries in Arduino IDE.](https://www.arduino.cc/en/Guide/Libraries#.UxU8mdzF9H0%7C)

```
/*!
 * file DFRobot_RGBPanel_IIC_demo.ino
  *
 * connect RGBPanel and Arduino ,then download this example
 *
 * Copyright [DFRobot](http://www.dfrobot.com), 2016
 * Copyright GNU Lesser General Public License
 *
* version V0.1
 * date 2017-11-15
  */
#include<Wire.h>
#include <DFRobot_RGBPanel.h>
DFRobot RGBPanel panel;
void setup() { 
} 
void loop() { 
  String s = "DFRobot"; //Define the string"DFRobot"
  panel.clear(); //Clear the display.
  panel.fillScreen(RED); //Fill in the display in RED for 2s.
  delay(2000); 
  panel.clear(); //Clear the display.
```

```
 panel.fillScreen(GREEN); //Fill in the display in GREEN.
 delay(2000); //Show GREEN for 2s.
 panel.clear(); 
 panel.fillScreen(BLUE); //Fill in the display in BLUE for 2s. 
 delay(2000); 
 panel.clear(); 
 panel.scroll(Left); //Set to scroll in left
 panel.print(s, RED); //Show "DFRobot" in RED
 while(1);
```
#### Expected Results

}

Result: Fill in RGB LED Panel in RED, GREEN and BLUE respectively, and show "DFRobot".

### More Documents

• [Hardware Design Resource](https://github.com/Arduinolibrary/DFRobot_Gravity_I2C_8x16_RGB_LED_Matrix_Panel/raw/master/%5BDFR0522%5DRGB%20LED%208x16%20Display%20Panel(V1.0).pdf)